ENGLISH/FRANCAIS/DEUTSCH/ ITALIANO/ESPAÑOL/NEDERLANDS **TM** 

 $3m<sup>c</sup>$ 

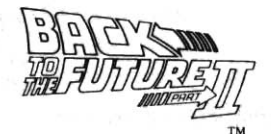

© 1990 Mirrorsoft Limited. © 1989 UCS + AMBLIN Image Works, Irwin House, 118 Southwark Street, London SE1 OSW Tel: 071 928 1454 Fax: 071 583 3494

This computer program and its associated documentation and materials are protected by both National and International Copyright Law. Storage in a retrieval system. reproduction, translation, hiring, lending, broadcasting and public performances are prohibited without the express written permission of Mirrorsoft Limited.

PEPSI and PEPSI-COLA are registered trademarks used with the permission of Pepsico Inc.

#### **CREDITS**

#### **BACK TO THE FUTURE PART II**

was designed and programmed by

#### **Images Limited.**

The music was written and performed by David Whittaker.

The manual was written by Gary Whitta.

Should you experience any loading problems with this product, please pop the disk ONLY (hang on to the packaging and documentation) into some sturdy packaging and send it to: Department BTF, Image Works, Irwin House, 118 Southwark Street, London SE1 OSW along with a brief description of the problem. We will endeavour to provide you with a replacement within 28 days of receiving your faulty disk. This in no way affects your statutory rights.

# **LOADING**

#### **ATARIST**

Insert the disk into the internal drive and power up the machine. The game will now load and run. Owners of single sided disk drives should return the disk to us for up-grading: send to BTTF2 Upgrade, Image Works, Irwin House, 118 Southwark Street, London SE1 OSW.

## **AMIGA**

Power up the machine, and when the Workbench prompt appears, insert the disk into the internal drive and the game will load and run.

## **SPECTRUM CASSETTE**

Insert the cassette into the player and type LOAD " ". The game will load and run

## **SPECTRUM +3 DISK**

Insert the disk into the drive and select LOADER from the on-screen menu. The game will load and run.

#### **COMMODORE 64 CASSETTE**

Insert the cassette into the player. Hold down SHIFT and press RUN/ STOP. Press play, and the game will load and run.

## **COMMODORE 64 DISK**

Insert the disk into the drive and type LOAD "\*", 8, 1. The game will load and run

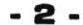

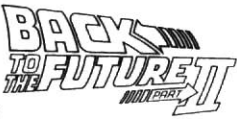

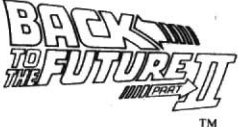

## **COMMODORE 128**

Type GO64 then press RETURN. Type Y when prompted, followed by RETURN, then follow the appropriate Commodore 64 *instructions* 

# **AMSTRAD CPC CASSETTE**

Insert the cassette into the player. Hold down CONTROL and press ENTER on the numeric keypad. The game will now load and run.

# **AMSTRAD CPC DISK**

Insert the disk into the drive and type RUN " " DISK. The game will load and run.

# **IBM PC + COMPATIBLES**

Insert Disk 1 into drive A: of your system and then type "A:" followed by RETURN, and then type "BTTF2" again followed by RETURN. The program will now load and run.

CASSETTE VERSIONS PLEASE NOTE: Due to this program being of several different parts it will be necessary for you to stop and start the cassette as instructed on screen by your computer.

# **CONTROLS**

The Atari ST and Commodore 64 versions are controlled by joystick only. The Commodore Amiga version can be controlled by either Jovstick or Mouse. The IBM PC, Spectrum and Amstrad versions can be controlled by joystick and also have a redefinable keyboard option.

Refer to the on-screen instructions for more details

# **HERE'S WHERE YOU COME IN .....**

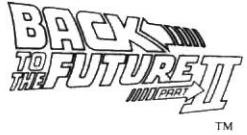

Returning from the year 2015 on an innocent sightseeing tour. Doc has some very bad news for Marty. Unless he goes back to the future with him in order to change the course of history, the future of his family could be in danger. Now it's up to him - or rather you - to put things right.

BACK TO THE FUTURE PART II is not just one game - it's five separate games that each tell a chapter of the story, with you as the lead character, Marty McFly. If you've seen the movie you're bound to have some advantage as each of the levels is based directly on a specific scene from the film, but ultimately only quick reflexes and an even quicker mind will see you through safely. It's up to you now. Think about the future

The object is to race through Hill Valley, and make it safely to the Town Hall, thus preventing a future disaster for your son. Your hoverboard is a pretty nippy mover, but you'll have to move fast to avoid Griff and his gang. A typical screen display looks like this:

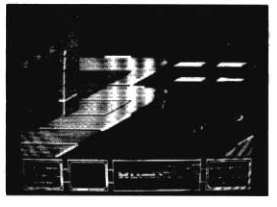

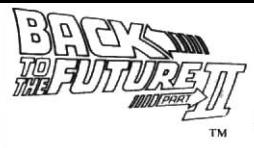

As you can see the screen is divided into two areas. The larger portion at the top is the game area, while the lower section is the status area, which appears throughout the game. The status area displays

everything you need to know, relevant to the current level, including the year you're currently in (in this case, 2015), your energy level

(you start with a full bar, and this is depleted along the way). number of lives remaining and the time remaining, and your score.

# **CONTROLS**

You control your movement on screen by use of the input device (keyboard, mouse, or joystick). To move around, steer yourself in the direction you wish to go. To accelerate push the device forwards, and to brake, pull backwards. You can punch on-coming attackers by tapping the select button but by holding it down, you will be able to jump over obstacles such as manholes, gratings, puddles of water and kerbs.

Your mission on this level is to get Jennifer out of the house without her bumping into any of its computer-controlled occupants, since this would not only cause severe damage to Jennifer's nervous system but also to the fabric of time itself.

You view your home of the future from above and, as you will see, Jennifer is in there along with 2 or 3 other occupants. Getting her out sounds simple but it's far from easy seeing as you don't actually control Jennifer directly. You're presented with an eight-directional pointer. By moving the directional pointer in any one of its directions, you will flash two of the available doors. By using the SELECT button you can open the selected doors. When the doors

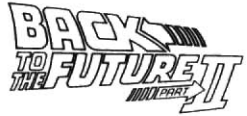

have been opened the occupants of the connecting rooms will move from one to the other.

All you have to do is get Jennifer safely out of the house's exit door without bumping into any of the future family. It's basically a logic puzzle so there are plenty of times when you'll have to sit back and think hard about where to move next. The key to success lies in not just watching Jennifer's movements but also the movements of the future familv. Memorise which directions open which doors, and bear in mind that you are actually controlling the movements of the future family indirectly (in the same way that you're controlling Jennifer). It's a little like chess in the sense that you'll often have to look two or three moves ahead in order to keep on top of things, so a little forethought wouldn't go amiss. Good luck ....

Working out what has gone wrong with the time flow and correcting it may be the first thing on your mind but betore you can do that, you've got to get back to the DeLorean alive - and with 1985 in the state it's in it's not easyl

This level is a right-to-left scrolling combat game where the objective is to battle your way through Hill Valley and reach the DeLorean. In each of these areas you'll come up against a variety of undesirable

-6-

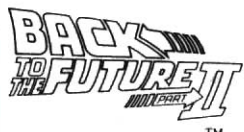

local residents who are all out to get you -<br>these are not nice people. To defend yourself you have a simple array of combat moves at your disposal lyou may want morc but

remember, Marty is not Bruce Lee). The moves are as follows...

The walking left and right, crouching and jumping bit is pretty obvious, but kicking and punching is a little more complicated. Each combat move is slightly different [as you'll see when you play the game) and will therefore have a different effect on its victim - this also depends on exactiy who you're trying to beat up.

Like the second level, this level is a logic puzzle, although this time you're more likely to be familiar with it. It's based on the 'sliding block' pocket puzzles where the idea is to slide the tiles in the correct order to make a complete picture.

In this game the picture you're presented with is an animated one of Marty playing guitar at the dance. Or at least it would be if the tiles that make up the pictune weren't homiblyscrambled. your job is to slide the tiles into the correct order to complete the picture before the time limit expires.

Moving blocks is easy - making the picture isn't. you'll see that one space in the tile grid is always empty and this is the space that you can slide tiles into. Just select a tile, and move it into the relevant direction to fill the space - and create a new one. Once the picture is complete, you can pfoceed.

Like the second level, the logic of this puzzle means you'll always have to look two or three moves ahead if you're to get anywhere.

# **LEVEL FIVE**

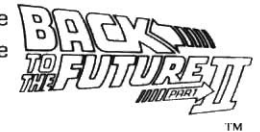

Still in 1955. Marty has followed Biff from the Enchantment Under The Sea dance and is hotly pursuing his car through Hill Valley on his hoverboard (which he brought back from 2015). Biff still has the Almanac, and to stop time from going askew. Marty must retrieve it before Biff reaches his destination.

As before you have various enemies to contend with, including both you and old Biff, Biff's henchmen and the Hill Valley police - fortunately you can fight them off as before. You can also, as before, collect objects along the way for extra energy, points and power-ups (see LEVEL ONE for details).

Don't forget to grab hold of the Almanac before Biff or anyone else gats you. Your future depends on it.

#### **END GAME**

Even if you manage to complete BACK TO THE FUTURE PART II, the adventure is far from over, as the game's end sequence will reveal. There's still one more chapter to go...

**Watch out for BACK TO THE FUTURE PART III** from Image Works.

#### FRANCAIS

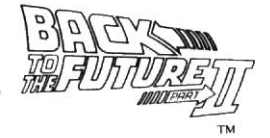

© 1990 Mirrorsoft Limited. Image Works. Irwin House, 118 Southwark Street. London SE1 OSW Tel: 071 928 1454 Fax: 071 583 3494 © 1989 UCS + AMBLIN

Ce programme informatique ainsi que la documentation et le matériel qui l'accompagnent sont protégés par les Lois sur les Droits d'Auteurs Nationales et Internationales. L'emmagasinement dans un système de recouvrement. la reproduction, la traduction, la location, le prêt, la radio-diffusion et les représentations publiques sont interdits sans l'autorisation expresse écrite de Mirrorsoft Limited. PEPSI and PEPSI-COLA are registered trademarks used with the permission of Pepsico Inc.

#### **GENERIQUE**

RETOUR VERS LE FUTUR II a été conçu et programmé par Images Limited. La musique a été composée et exécutée par David Whittaker. Le manuel a été écrit par Gary Whitta.

Si vous éprouvez des problèmes lors du chargement de ce produit, mettez la disquette UNIQUEMENT (gardez la boîte et la documentation) dans une enveloppe épaisse et envoyez-la à : Department BTF, Image Works, Irwin House, 118 Southwark Street, London SE1 OSW ainsi qu'une courte description du problème. Nous ferons de notre mieux pour vous fournir une disquette de remplacement dans les 28 jours suivant la réception de votre disquette défectueuse. Ceci n'affecte en aucun cas vos droits statutaires.

-9.

# **CHARGEMENT**

## **ATARIST**

Insérez la disquette dans l'unité de lecture interne et mettez votre machine en marche.

Le jeu se chargera et se mettra en route. Les utilisateurs d'unités de lecture de disquettes à une seule face devraient nous renvoyer la disquette pour que nous l'adaptions. Envoyez-la à: BTTF2 Upgrade. Image Works, Irwin House, 118 Southwark Street, London SE1 OSW.

#### **AMIGA**

Mettez la machine en marche, et quand l'indication Workbench apparaît, insérez la disquette dans l'unité de lecture interne et le jeu se chargera et se mettra en route.

#### **SPECTRUM CASSETTE**

Insérez la cassette dans le magnétophone et tapez LOAD " ". Le jeu se chargera et se mettra en route.

#### **SPECTRUM +3 DISQUETTE**

Insérez la disquette dans l'unité de lecture et sélectionnez LOADER sur l'écran de menu. Le jeu se chargera et se mettra en route.

#### **COMMODORE 64 DISQUETTE**

Insérez la disquette dans l'unité de lecture et tapez LOAD "\*", 8, 1. Le jeu se chargera et se mettra en route.

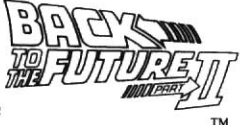

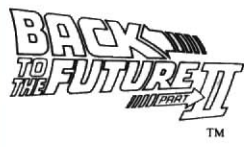

## **COMMODORE 128**

Tapez GO64 puis appuvez sur la touche RETURN. Tapez Y quand l'incitation apparaît. puis sur RETURN, puis suivez les instructions Commodore 64 appropriées.

# **AMSTRAD CPC CASSETTE**

Insérez la cassette dans le magnétophone. Maintenez la touche CONTROL enfoncée et appuyez sur la touche ENTER du clavier numérique. Le jeu se chargera et se mettra en route.

# **AMSTRAD CPC DISQUETTE**

Insérez la disquette dans l'unité de lecture et tapez RUN " " DISK. Le ieu se chargera et se mettra en route.

# **IBM PC + COMPATIBLES**

Insérez DISK 1 dans l'unité de lecture A: de votre système puis tapez "A:" suivi de RETURN, et tapez ensuite "BTTF2" de nouveau suivi par RETURN. Le programme se chargera et se mettra en route.

NOTE A PROPOS DES VERSIONS SUR CASSETTE: Etant donné que ce programme est en plusieurs parties, il vous faudra arrêter et reprendre la cassette selon les instructions apparaissant sur l'écran de votre ordinateur.

# **CONTROLES**

Les versions Atari ST et Commodore 64 sont contrôlées par joystick uniquement. La version Commodore Amiga peut être contrôlée soit

# - 11 -

par joystick soit par souris. Les versions IBM PC, Spectrum et Amstrad peuvent être contrôlées par joystick et ont également une f option de redéfinition de clavier. Consultez les instructions sur écran pour obtenir plus de détails.

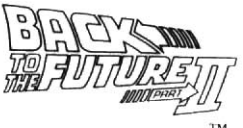

## C'EST LA QUE VOUS INTERVENEZ...

De retour d'un innocent voyage touristique en l'année 2015, Doc a de très mauvaises nouvelles pour Marty. A moins qu'il ne retourne vers le futur avec lui de façon à changer le cours de l'histoire, le futur de sa famille pourrait être en danger. C'est à lui maintenant - ou plutôt à vous - de redresser les choses.

RETOUR VERS LE FUTUR Il est plus qu'un jeu - il s'agit de cinq jeux séparés qui racontent chacun un chapitre de l'histoire, avec vous dans le rôle du personnage principal, Marty McFly. Si vous avez vu le film vous serez sans doute avantagé car chaque étape du jeu est basée directement sur une scène précise du film mais, en fin de compte. seuls des réflexes rapides et un esprit encore plus rapide vous permettront d'atteindre votre but en toute sécurité. C'est à vous maintenant. Pensez au futur...

Le but est de traverser Hill Valley le plus vite possible et d'arriver sain et sauf à la Mairie, empêchant ainsi un désastre pour votre fils. Votre hoverboard est assez nerveux, mais vous allez devoir faire vite pour éviter Griff et son bande.

Un affichage d'écran typique ressemble à ceci:

Comme vous le voyez, l'écran est divisé en deux zones. La plus grande, en haut. correspond à la zone de jeu, tandis que la

zone inférieure représente le statut, qui apparaît tout au long du jeu. La zone de statut affiche tout ce que vous avez besoin de savoin, en rapport avec l'étape en cours, y compris l'année à laquelle vous vous trouvez (dans ce cas 2015), votre niveau d'énergie (vous commencez avec une barre complète qui diminue au fur et à mesure du jeu), le nombre de vies et le temps qu'il vous reste, et votre score.

## **CONTROLES**

Vous contrôlez vos mouvements sur l'écran en utilisant le dispositif d'introduction (clavier, souris ou joystick.) Pour vous déplacer, dirigez vous dans la direction que vous désirez. Pour accélérer, poussez le dispositif vers l'avant, et pour freiner, tirez-le vers l'arrière. Vous pouvez donner des coups de poing aux attaquants qui se dirigent vers vous en appuyant sur le bouton de sélection mais en le maintenant enfoncé, vous pourrez sauter par dessus des obstacles tels que des plaques d'égout, des grilles, des flaques d'eau et des bords de trottoirs. Votre mission à cette étape consiste à faire sortir Jennifer de la maison avant qu'elle ne tombe sur l'un de ses occupants contrôlés par l'ordinateur, car ceci causerait des dégâts considérables au système nerveux de Jennifer mais aussi à la structure du temps.

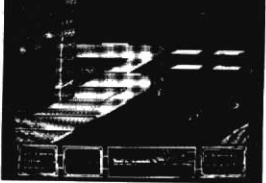

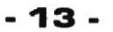

Vous avez une vue d'au-dessus de votre future maison et, comme vous le verrez, Jennifer est à l'intérieur avec 2 ou 3 autres my occupants. Il paraît simple de la faire sortir

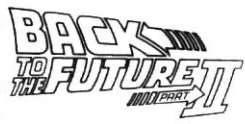

de là mais c'est loin d'être facile étant donné que vous ne contrôlez pas directement Jennifer. Vous disposez d'une flèche à huit directions. En déplacant la flèche directionnelle dans l'une de ses directions, vous ferez clignoter deux des portes disponibles. En utilisant le bouton SELECT vous pouvez ouvrir les portes sélectionnées. Quand les portes sont ouvertes les occupants des pièces correspondantes passeront de l'une à l'autre. Vous devez faire sortir Jennifer de la maison, en sécurité, par la porte de sortie, sans qu'elle ne tombe sur l'un des membres de sa future famille. Il s'agit en fait d'un problème de logique donc vous devrez souvent vous arrêter et bien réfléchir au prochain mouvement. La clé de la réussite n'est pas seulement dans l'observation des mouvements de Jennifer mais également dans celle des mouvements de sa future famille. Mémorisez quelles directions ouvrent quelles portes, et n'oubliez pas que vous contrôlez les mouvements de votre future famille indirectement (de la même manière que vous contrôlez ceux de Jennifer). C'est un peu comme une partie d'échecs en ce que vous devrez souvent penser deux ou trois mouvements à l'avance de façon à garder la situation en mains. Donc un peu de prévoyance ne vous fera pas de mal. Bonne chance...

Trouver l'erreur dans le passage du temps et essayer de la rectifier est peut-être la première chose à laquelle vous pensez mais avant de pouvoir le faire, vous devez retourner vivant à la DeLorean - et vu l'état dans lequel se trouve 1985, ce n'est pas facile! Cette étape est un jeu

- 14 -

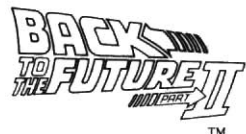

de combat à défilement de droite à gauche dans lequel l'objectif est de vous battre pour traverser Hill Valley et atteindre la DeLorean.Dans chacune de ces zones vous

confronterez divers résidents locaux indésirables qui sont tous là pour vous avoir - il n'y a pas de gentils. Pour vous défendre vous avez un simple éventail de mouvements de combat à votre disposition (vous en voudrez peut-être plus mais n'oubliez pas, Marty n'est pas Bruce Lee). Les mouvements sont les suivants

La marche de gauche à droite, l'accroupissement et le saut sont plutôt évidents, mais il est plus compliqué de donner des coups de pied et de poing. Chaque mouvement de combat est légèrement différent (comme vous le verrez quand vous jouerez) et aura donc un effet différent sur sa victime - ceci dépend aussi de qui vous essayez de hattre

Comme pour la deuxième étape, celle-ci est un problème de logique. mais cette fois vous y serez peut-être plus habitué. Elle est basée sur les problèmes de cases glissantes dont le principe est de faire glisser des cases pour les mettre dans le bon ordre de façon à ce qu'elles complètent une image. Dans ce jeu, l'image que l'on vous présente est une image animée de Marty jouant de la guitare au bal. Ou du moins, c'est ce qu'elle représenterait si les cases qui composent l'image n'étaient pas horriblement mélangées. Vous devez les remettre dans le bon ordre pour compléter l'image avant que le temps limite ne s'écoule. Le déplacement des cases est facile mais la recomposition de l'image ne l'est pas. Vous verrez qu'il y a toujours un espace vide dans la grille et que c'est dans cet espace que vous pouvez faire glisser les cases. Sélectionnez une case, puis déplacez-la dans la bonne

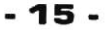

direction pour remplir l'espace - et en créer un autre. Une fois que l'image est complétée. vous pouvez continuer. Comme pour la  $\tilde{m}$ deuxième étape, la logique de ce problème

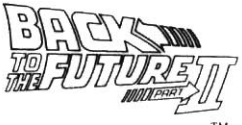

demande que vous pensiez deux ou trois mouvements à l'avance si vous voulez obtenir un résultat.

# **CINQUIEME ETAPE**

Toujours en 1955. Marty a suivi Biff du bal de l'Enchantement Sous la Mer et poursuit sa voiture à travers Hill Valley sur son hoverboard (qu'il a ramené de 2015). Biff a toujous l'Almanach et pour empêcher le temps d'aller de travers. Marty doit le récupérer avant que Biff n'atteigne sa destination. Comme avant, vous devez vous mesurer à plusieurs ennemis, y compris vous et Biff, les acolytes de Biff et la police de Hill Valley - heureusement, yous pouvez yous en débarrasser comme avant. Vous pouvez aussi, comme avant, ramasser des objets en chemin pour obtenir plus d'énergie et de points (voir PREMIER ETAPE pour plus de détails). N'oubliez pas de récupèrer l'Almanach avant que Biff ou quiconque d'autre ne vous attrape. Votre futur en dépend.

#### FIN DE JEU

Même si vous réussissez à compléter RETOUR VERS LE FUTUR II. l'aventure est loin d'être terminée, comme la fin du jeu le révèlera. Il reste encore un chapitre...

# Ne manquez pas RETOUR VERS LE FUTUR III d'Image Works.

#### DEUTSCH

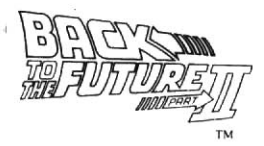

©1990 Mirrorsoft Limited, Image Works, Irwin House. 118 Southwark Street, London SE1 OSW Tel: 071 928 1454 Fax.: 071 583 3494 **C1989 UCS + AMBLIN** 

Dieses Computerprogramm und seine Begleitdokumentation und Materialien sind durch das nationale und internationale Copyrightgesetz geschützt. Das Speichern in Speichersystemen. Vervielfältigung, Übersetzen, Mieten, Verleihen, Ausstrahlung und öffentliche Aufführung sind ohne ausdrückliche schriftliche Genehmigung von Mirrorsoft Limited verboten. PEPSI and PEPSI-COLA are registered trademarks used with the permission of Pepsico Inc.

#### **ANERKENNUNG**

ZURÜCK IN DIE ZUKUNFT II wurde von Images Limited entworfen und programmiert. David Whittaker schrieb und spielte die Musik.

Gary Whitta schrieb das Handbuch.

Falls es Ladeprobleme mit diesem Produkt geben sollte, stecken Sie bitte NUR die Diskette (behalten Sie Verpackung und Dokumentation) in einen stabilen Umschlag und schicken Sie ihn an: Department BTF, Image Works, Irwin House, 118 Southwark Street, London SE1 OSW. Bitte legen Sie eine kurze Beschreibung des Problems bei. Wir werden versuchen, ihnen die fehlerhafte Diskette innerhalb von 28 Tagen zu ersetzen. Ihre gesetzlichen Rechte werden davon nicht betroffen.

- 17 -

#### **LADEN**

#### **ATARIST**

Lege die Diskette ins interne Laufwerk und schalte den Rechner ein. Das Spiel wird dann

geladen und gestartet. Solltest Du über ein einseitiges Laufwerk verfügen, dann schicke die Diskette an uns zurück, damit wir sie für dieses Laufwerk umprogrammieren können. Schreibe an: BTTF2 Upgrade, Image Works, Irwin House, 118 Southwark Street, London SE1 OSW

## **AMIGA**

Schalte den Computer ein. Wenn nach Workbench gefragt wird, lege die Diskette ins interne Laufwerk. Das Spiel wird dann geladen und gestartet.

## **SPECTRUM KASSETTE**

Lege die Kassette in den Recorder und tippe LOAD " " ein. Das Spiel wird dann geladen und gestartet.

# **SPECTRUM +3 DISKETTE**

Lege die Diskette ins Laufwerk und wähle LOADER vom Bildschirmmenü. Das Spiel wird dann geladen und gestartet.

# **COMMODORE 64 KASSETTE**

Lege die Kassette in den Recorder. Halte die SHIFT-Taste gedrückt und drücke auf RUN/STOP. Drücke PLAY auf dem Recorder. Das Spiel wird dann geladen und gestartet.

# **COMMODORE 64 DISKETTE**

Lege die Diskette ins Laufwerk und tippe LOAD "\*", 8, 1 ein. Das Spiel wird dann geladen und gestartet.

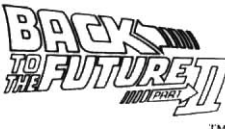

## - 18 -

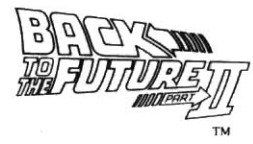

## COMMODORE 128

GO64 eintippen und auf RETURN drücken. Wenn dazu aufgefordert, tippe Y. dann RETURN und folge den entsprechenden Commodore 64-Anweisungen.

# **AMSTRAD CPC KASSETTE**

Lege die Kassette in den Recorder. Halte CONTROL gedrückt und drücke ENTER auf dem Ziffernblock. Das Spiel wird dann geladen und gestartet.

# **AMSTRAD CP DISKETTE**

Lege die Diskette ins Laufwerk, tippe RUN " " DISK ein und drücke auf ENTER. Das Spiel wird dann geladen und gestartet.

# **IBM PC + COMPATIRI F**

Diskette 1 ins Laufwerk A: eingeben. "A:" eintippen und auf RETURN drücken. Dann "BTTF2" eintippen und nochmal RETURN drücken. Das Programm wird nun geladen und gestartet.

BEACHTE BEI KASSETTENVERSIONEN: Da dieses Programm mehrere Teile hat, mußt Du die Kassette bei entsprechenden Anweisungen auf dem Computer anhalten und erneut starten.

# **STELLE RUNG**

Die Atari ST- und Commodore 64-Versionen kannst Du nur mit dem Joystick steuern. Die Commodore Amiga-Version kannst Du entweder mit dem Joystick oder der Maus steuern. Die IBM PC-, Spectrum- und Amstrad-Versionen kannst Du mit dem Joystick steuern; sie haben außerdem eine neudefinierbare Tastaturoption. Für weitere Einzelheiten hälst Du Dich an die Bildschirmanweisungen.

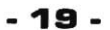

# **HIER KOMMST DU INS SPIEL**

Doc kommt aus dem Jahr 2015 von einer harmlosen Rundreise zurück, und er bringt m schlechte Nachrichten für Marty mit. Wenn

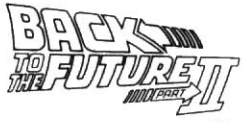

er nicht in die Zukunft zurückkehrt, um den Lauf der Geschichte zu ändern, ist die Zukunft seiner Familie in Gefahr. Es liegt nun an ihm - oder eigentlich an Dir - die Dinge wieder ins richtige Lot zu bringen.

ZURÜCK IN DIE ZUKUNFT II ist nicht nur ein Spiel, es ist fünf Spiele. jedes erzählt ein Kapitel der Geschichte, in der Du der Hauptcharakter, Marty McFly, bist. Wenn Du den Film gesehen hast, bist Du im Vorteil. da ieder Level direkt auf einer Filmszene basiert. Letztendlich sind iedoch schnelle Reflexe und eine noch schnellere Leitung wichtiger. Jetzt bist Du am Drücker. Laß Deine Gedanken in die Zukunft schweifen...

Das Ziel ist, durch Hill Valley zu rasen und es heil bis zum Rathaus zu schaffen. Dein Hoverboard ist ein ziemlich schnelles Gerät, aber Du mußt schnell sein, um Griff und seinen Leuten zu entkommen.

Eine typische Bildschirmanzeige sieht folgenermaßen aus:

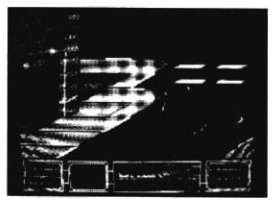

Wie Du siehst, ist der Bildschirm in zwei Teile geteilt. Der obere größere Teil ist das Spielgebiet, der untere Teil ist das Statusgebiet, das während des ganzen Spiels zu sehen ist. Im Statusgebiet siehst Du alles, was Du über den momentanen

Level wissen mußt, einschließlich das momentane Jahr (in diesem Fall

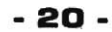

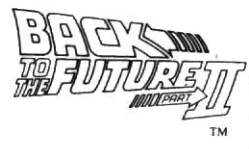

#### **STEUERUNG**

2015), Deinen Energiestand (Du fängst mit einem vollen Stand an, der sich im Laufe des Spiels verringert), die Anzahl der verbleibenden Leben und die restliche Zeit. sowie Deinen Punktestand.

Du steuerst Deine Bewegungen auf dem Bildschirm mit Hilfe der Inputinstrumente (Tastatur, Maus, Joystick). Um Dich zu bewegen, muBt Du in die gewihschte Richtung steuem. Umzu beschleunigen, mußt Du das Instrument nach vorne drücken, um zu bremsen, nach hinten. Ou kannst Angreifen niedercchlagen. indem Du den Select-Knopf drückst; wenn Du ihn gedrückt hältst, kannst Du Hindernisse wie Kanalschächte, Gitter, Pfützen und Randsteine überspringen. Der Auftrag auf diesem Level ist, Jenny aus dem Haus zu kriegen, ohne daß sie einem der computergesteuerten Bewohner begegnet, denn daß wurde nicht nur Jennys Nerven angreifen, sondenn auch die Zeit als solche durcheinanderbringen.

Du siehst das Haus der Zukunft von oben, und, wie Du sehen wirst, ist Jenny zusammen mit 2 Oder 3 anderen Bewohnern darin. Es scheint ein Kinderspiel zu sein, Jenny aus dem Haus zu kriegen, aber es ist gar nicht so einfach, da Du Jenny nicht direkt steuerst. Dir steht ein Acht Richtung-zeigerzufVerfugung. Wenn Ou den Richtungszeiger in eine Richtung bewegst, werden zwei der möglichen Türen aufleuchten. Wenn Du den Select-Knopf wählst, kannst Du die Türen öffnen. Wenn sie offen sind, begeben sich die Bewohnerdes angnenzenden Zimmers in das ander€.

Alles was Du tun mußt, ist Jenny sicher zur Haustür zu bringen, ohne

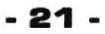

jemandem von der zukünftigen Familie zu begegnen. Das Ganze ist im Grunde ein logisches Geduldsspiel. Du mußt Dich also min oft zurücklehnen und über den nächsten Zug

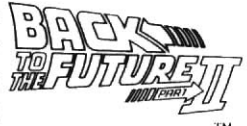

nachdenken. Der Schlüssel zum Erfolg liegt nicht nur darin, Jenny zu beobachten, sondern auch die Bewegungen der zukünftigen Familie. Behalte im Kopf, welche Richtungen welche Türen öffnen und vergiß nicht, daß Du indirekt die Bewegungen der zukünftigen Familie steuerst (so wie Du Jennifer steuerst). Das ganze ist ein bißchen wie Schach; Du mußt zwei oder drei Züge im voraus plannen, um den Überblick zu behalten, also ist ein bißchen Voraussicht angebracht. Viel Glück

Bevor Du herausfinden kannst, was im Zeitfluß schief gelaufen ist und den Fehler korrigieren kannst, mußt Du lebend zum DeLorean zurückkommen - und das ist in diesem Jahre 1985 gar nicht so einfach! Auf diesem Level findet ein Rechts/Links-Rollkampf statt. Dein Ziel ist, Dich durch Hill Valley zum DeLorean durchzuschlagen.

In iedem Gebiet triffst Du auf eine Anzahl von üblen hiesigen Bewohnern. die Dich fangen wollen - nicht gerade die nettesten Leute. Zu Deiner Verteidigung steht Dir eine einfache Anordnung von Kampfzügen zur Verfügung (wahrscheinlich hättest Du gerne mehr, aber vergiß nicht, Marty ist nicht Bruce Lee). Die Züge sind folgende...

Nach rechts und links gehen, ducken und springen sind ziemlich einfach, aber stoßen und schlagen sind etwas komplizierter. Jeder Kampfzug unterscheidet sich ein bißchen vom anderen (wie Du sehen

# $-22-$

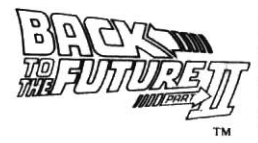

wirst, wenn Du das Spiel spielst) und hat deshalb auch eine andere Auswirkung auf sein Opfer - das hängt auch davon ab, wen Du k.o. schlagen willst.

Wie auf Level Zwei ist auch dies ein logisches Geduldsspiel, mit dem Du inzwischen vertrauter bist. Die Idee basiert auf den Taschengeduldspielen, wo man die Teile in die richtige Ordnung schieben muß, damit ein Gesamtbild entsteht.

In diesem Spiel ist das Bild, das Du siehst, ein Zeichentrickbild von Marty, der auf dem Ball Gitarre spielt. Das zumindest soll es sein, leider sind die Teile furchtbar durrheinander. Deine Autgabe ist es, die Teile in die richtige Reihenfolge zu bringen, bevor die Zeit ausgeht.

Es ist einfach, die Teile zu bewegen - das Bild zu bekommen, dagegen nicht. In dem Teilgitter ist immer nur ein Platz frein, in den man Teile schieben kann. Du wdhlst einfach ein Teil, schiebst es in die entsprechende Richtung, um den Platz zu füllen - und einen neuen zu schaffen. Wenn das Bild fertig ist, kannst Du weitermachen.

Wie im zweiten Level, mußt Du auch hier zwei oder drei Züge im voraus Dlannen, um voran zukommen.

# **LEVEL FÜNF**

Marty befindet sich noch im Jahre 1955 und folgt Biff vom "Zauber Unterm Meer" durch f Hill Vallev mit seinem Hoverboard (das er aus

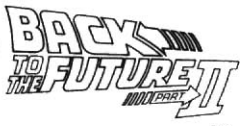

dem Jahre 2015 mitbrachte). Biff ist immer noch in Besitz des Almanachs , und damit mit der Zeit nichts schief geht, muß Marty ihn bekommen, bevor Biff sein Ziel erreicht.

Wie immer hast Du verschiedene Feinde, gegen die Du kämpfen mußt, einschließlich Dich selbst, den alten Biff, Biffs Spießgesellen und die High Valley Polizei - zum Glück kannst Du sie so wie vorher abwehren. Du kannst auch Gegenstände einsammeln, um Energie zu tanken, Punkte zu machen oder für Extraenergie (siehe LEVEL EINS für Details).

Vergiß nicht, Dir den Almanach zu schnappen, bevor Biff oder jemand anderes Dich erwischt. Die Zukunft hängt davon ab.

## **SPIELENDE**

Selbst wenn es Dir gelingt ZURÜCK IN DIE ZUKUNFT II zu beenden, ist das Abenteuer noch lange nicht vorbei, wie der Spielnachspann zeigt. Ein Kapitel steht noch aus...

# Halte die Augen offen nach ZURÜCK IN DIE ZUKUNFT III von Image Works.

#### **ITALIANO**

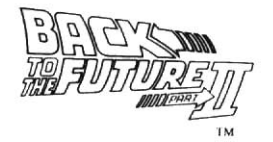

4) 1990 della Mirrorsoft Limited, Image Works, Irwin House, 118 Southwark Street. London SE1 OSW Tel: 071 928 1454 Fax: 071 583 3494 ← 1989 della UCS e AMBLIN

Il presente programma e l'acclusa documentazione e materiali, sono protetti dalle leggi nazionali e internazionali sui diritti d'autore. Qualunque registrazione in sistemi di recupero, riproduzione, traduzione, noleggio, prestito, trasmissione ed esecuzione pubblica, sono severamente vietati se privi di esplicita autorizzazione scritta della Mirrorsoft Limited.PEPSI and PEPSI-COLA are registered trademarks used with the permission of Pepsico Inc.

#### **TITOLI**

RITORNO AL FUTURO PARTE Il e stato disegnato e programmato dalla Images Limited. La musica è stata composta ed eseguita da David Wittaker. Il manuale è stato prodotto da Gary Whitta.

Qualora si verificassero difficoltà di caricamento del prodotto, si prega di inviare SOLO il dischetto (conservare la confezione e la documentazione) in plico robusto a: Department BTF, Image Works, Irwin House, 118 Southwark Street, London SE1 OSW, unitamente ad una breve descrizione del problema. La casa si impegna ad inviare la sostituzione entro 28 giorni dal ricevimento del dischetto difettoso. Questo non pregiudica in alcun modo i diritti statutari del cliente.

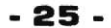

# **CARICAMENTO**

## ATARI ST

Inserisci il dischetto nel drive incorporato e accendi la macchina. Il gioco si carica e gira

automaticamente. Gli utenti con drive a un solo lato di lettura, sono pregati di restituirci il dischetto per la revisione, inviando a BTTF2 Upgrade, Image Works, Irwin House, 118 Southwark Street, London SE1 OSW.

# **AMIGA**

Accendi il computer e, quando appare il sollecito Workbench, inserisci il dischetto nel drive interno e il gioco si carica e gira da solo.

## **SPECTRUM CASSETTA**

Inserisci la cassetta nel registratore e batti LOAD"". Il gioco si carica e gira da solo.

## SPECTRUM +3 DISCO

lnsenisci ildischetto nel drive e seleziona LOAD€R ICARICATORE) dal menu sullo schermo. Il gioco si carica e gira da solo.

# COMMODORE 64 CASSETTA

Inserisci la cassetta nel registratore. Tieni schiacciato SHIFT e premi RUN/STOP. Premi PLAY e il gioco si carica e si awia.

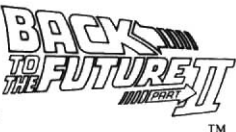

-26-

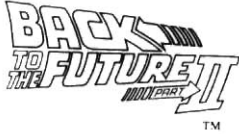

# **COMMODORE 64 DISCO**

Inserisci il dischetto nel drive e digita LOAD"\*",8,1. Il gioco si carica e si avvia.

# **COMMODORE 128**

Digita GO64 e poi premi RETURN. Quando appare il sollecito, premi Y seguito da RETURN, e quindi segui le indicazioni appropriate al Commodore 64

# **AMSTRAD CPC CASSETTA**

Inserisci la cassetta nel registratore. Tieni schiacciato CTRL e premi INVIO sul tastierino numerico. Il gioco si carica e si avvia.

# **AMSTRAD CPC DISCO**

Inserisci il dischetto nel drive e batti RUN""DISK. Il gioco si carica e si awia.

# **IBM PC e COMPATIBILI**

Inserisci il dischetto 1 nel drive A: del sistema, poi batti A: seguito da RETURN, quindi digita BTTF2 seguito ancora da RETURN. Il programma si carica e si avvia

ATTENZIONE UTENTI CON VERSIONE CASSETTA: Poiché il programma si compone di diverse parti differenti, occorre fermare e avviare la cassetta secondo le istruzioni che appaiono sullo schermo.

#### **CONTROLLI**

Le versioni Atari ST e Commodore 64, si controllano solo con joystick. La versione mi Commodore Amiga pud essere controllata sia con joystick sia con mouse. Le versioni IBM PC, Spectrum e Amstrad, si controllano con il joystick ma dispongono anche di un'opzione tastiera rideftnibile. Per maggiori deftagli, fai riferimento alle istruzioni sullo schermo.

# E QUI TOCCA A TE...

Tornato da un innocua perlustrazione dell'anno 2O1S, il Doc ha portato brutte notizie a Marty. Se egli non va con lui nel futuro per cambiare il corso della storia, l'awenire della sua famiglia potrebbe essere in pericolo. Adesso tocca a lui - o meglio, a te - rettificare le cose.

RITORNO AL FUTURO PARTE Il non è un gioco unico - sono cinque giochi separati, ognuno dei quali racconta un capitolo della storia, con te come Marty McFly, il protagonista. Se hai visto il film, parti awantaggiato, dato che ogni livello è basato direttamente su una scena specifica del film, ma alla fine, solo riflessi pronti e una mente ancora più rapida potranno salvarti. Adesso tocca a te. Pensa al futuro...

# **IL GIOCO**

L'obbiettivo è di correre per Hill Valley cercando di raggiungere in salvo il Municipio, prevenendo così un futuro disastroso per tuo figlio. La tua tavola flottante si muove con destrezza, ma

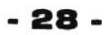

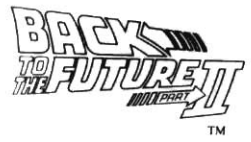

dovrai fare alla svelta per evitare Griff e la sua banda.

Una tipica videata si presenta così:

Come puoi vedere, lo schermo è diviso in due zone. Quella più grande, in alto, è la zona di gioco, mentre quella in basso è la zona di situazione che appare per tutta la

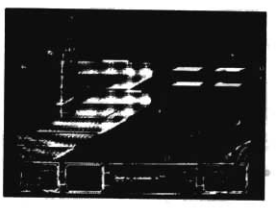

durata del gioco. Nella zona di situazione, appare tutto quello che ti serve, relativo al livello in corso, compreso l'anno in cui ti trovi (in questo caso, il 2015), il tuo livello di energia (inizi con una barra piena che si consuma col procedere), il numero di vite e il tempo che ti rimangono, e il punteggio.

#### **CONTROLLI**

I movimenti sullo schermo, li controlli mediante la tastiera, il mouse o il joystick. Per muoverti in giro, vai nella direzione che desideri. Per accelerare, spingi il dispositivo in avanti, e per frenare, tiralo indietro. Con un colpetto al bottone di selezione, puoi tirare pugni agli aggressori, ma se lo tieni schiacciato, puoi saltare ostacoli quali tombini, grate, pozzanghene e cordoli di marciapiede.

La tua missione a questo livello è di portare Jennifer fuori dalla casa senza farle toccare nessuno degli occupanti controllati dal computer. dal momento che questo provochercbbe non solo gravi danni al srstema nervoso di Jennifer, ma anche alla consistenza del tempo stesso.

# - 29

La veduta della tua casa del futuro è dall'alto e, come puoi vedere, Jennifer si trova all'interno con altri 2 o 3 occupanti. Portarla 777 fuori sembra semplice, ma non è così facile.

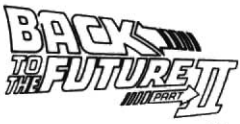

visto che non puoi controllare direttamente Jennifer. Devi vedertela con un puntatore a otto direzioni. Muovendolo in una delle direzioni. puoi far lampeggiare due delle porte disponibili. Usando il bottone SELECT (SELEZIONE), puoi aprire le porte selezionate. Quando le porte sono aperte, gli occupanti delle stanze adiacenti si possono muovere da una stanza all'altra

Tutto quello che devi fare è di portare Jennifer sana a salva fuori dalla porta di casa senza urtare nessuno della famiglia del futuro. Essenzialmente, si tratta di un rompicapo logico, per cui ci sono diversi momenti in cui devi solo stare fermo e pensare con attenzione alla prossima mossa. La chiave del successo sta nell'osservare non solo i movimenti di Jennifer, ma anche quelli della famiglia del futuro. Memorizza le direzioni che aprono le porte, e tieni presente che stai controllando indirettamente i movimenti della famiglia del futuro (nello stesso modo in cui controlli Jennifer). E' un po' come giocare a scacchi, nel senso che spesse volte devi pensare due o tre mosse in anticipo, in modo da poter essere in controllo delle cose, per cui un po' di preveggenza non guasta. Buona fortuna...

Scoprire cosa non ha funzionato nel flusso del tempo e rimediare, può anche essere la tua prima preoccupazione, ma prima di farlo, devi riprenderti la DeLorean e rimanere vivo - e con lo stato in cui si trova il 1985 non è una cosa facile!

#### 3n

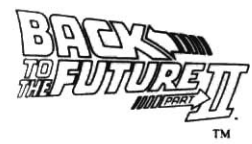

Questo livello è un combattimento che si svolge da sinistra a destra e dove l'obbiettivo è di attraversare Hill Valley combattendo per arrivare alla DeLorean.

In ognuna di queste zone, incontri una serie di abitanti indesiderabili. tutti intenti a farti fuori - non è gente per bene. Per difenderti, puoi contare solo su una serie di mosse di lotta (forse vorresti qualcosa di più, ma ricordati, Marty non è Bruce Lee). Le mosse sono le sequenti...

Camminare a sinistra e a destra, abbassarsi e saltare sono abbastanza ovvie, ma tirare calci e pugni è un tantino più complicato. Ogni mossa è leggermente diversa (come vedrai durante il gioco), e pertanto ha un effetto diverso sulla vittima - questo dipende anche da chi stai affrontando. Come nel secondo livello, anche questo è un rompicapo logico, anche se stavolta ti è più familiare. Esso è basato sui rompicapo da tasca 'tasselli da comporre', dove lo scopo è di comporre i tasselli nel corretto ordine per far uscire fuori una figura. In questo gioco, la figura è una animazione di Marty che suona la chitarra nel locale. O per lo meno questa è l'intenzione, se i tasselli che la compongono non fossero tutti terribilmente scompigliati. Il tuo compito è di rimettere i tasselli nel corretto ordine per completare la figura prima che scada il tempo.

Muovere i tasselli è facile, ma comporre la figura no. Vedrai che uno spazio nella griglia di composizione rimane sempre vuoto, e qui devi far scivolare i tasselli di volta in volta. Seleziona un tassello e spostalo nella

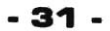

direzione relativa per riempire lo spazio creandone uno nuovo. Quando la figura è completa, puoi procedere.

Come nel secondo livello, la logica di questo

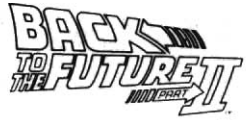

rompicapo significa che devi sempre pensare due o tre mosse in anticipo, se vuoi riuscire a qualcosa.

# LIVELLO GINOUE

Ancora nel 1955, Marty ha seguito Biff dal'Incantesimo Sotto i Mari e adesso sta inseguendo la sua macchina per tutta Hill Valley sulla sua tavola flottante (che si è portata dal 2015). Biff è ancora in possesso dell'almanacco e per impedire che il tempo venga distorto, Marty deve riprenderglielo prima che Biff arrivi a destinazione. Come in precedenza, devi vedertela con diversi nemici, compresi te stesso e ilvecchio Biff, i suoi gorilla e la polizia di Hill Valley - per fortuna, puoi batterli come prima. Inoltre, sempre come prima, puoi raccogliere oggetti lungo la strada per ottenere più energia, punti e potenza (per i dettagli, vedi a LIVELLO UNO]. Non dimenticare di afferrare l'almanacco prima che Biff o chiunque altro ti acchiappi. Ne va del tuo futuro.

## FINE 6IOCO

Anche se riesci a completare RITORNO AL FUTURO PARTE II, l'avventura non finisce qui, come puoi vedere nella sequenza finale. C'è ancora un capitolo da fare...

# Resta in attesa di RITORNO AL FUTURO PARTE III, prossimamente dalla Image Works.

# -32-

#### **NEDERLANDS**

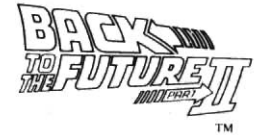

63 1990 Mirrorsoft Limited, Image Works, Irwin House, 118 Southwark Street, London SE1 OSW, Engeland. Tel.: 09 44 71 928 1454 Fax: 071 583 3494 0 1989 UCS + AMBLIN

Dit computerprogramma en de bijbehorende documentatie en materiaal worden beschermd door de Nationale en Internationale Wet voor Auteursrechten. Het opslaan in een retrievalsysteem, reproductie, vertalen, huren, uitlenen, uitzenden en openbaar uitvoeren is verboden zonder de uitdrukkelijke schriftelijke toestemming van Mirrorsoft Limited. PEPSI and PEPSI-COLA are registered trademarks used with the permission of Pepsico Inc.

#### **VERANTWOORDING**

BACK TO THE FUTURE DEEL II werd ontworpen en geprogrammeerd door Images Limited. De muziek werd geschreven en uitgevoerd door David Whittaker. de handleiding werd geschreven door Gary Whitta.

Als er problemen zijn bij het laden van dit produkt, doe dan ALLEEN de diskette (houd de verpakking en de documentatie zelf) in een stevige verpakking en stuur deze naar: Department BTF. Image Works. Irwin House, 118 Southwark Street, London, SE1 OSW, Engeland, met een korte beschrijving van het probleem. We zullen proberen om u een vervangende diskette op te sturen binnen 28 na ontvangst van uw defekte diskette.

Dit is niet van invloed op uw wettelijke rechten.

#### - 33 -

#### LADEN

# **ATARI ST**

Duw de diskette in de ingebouwde drive en zet de machine aan. Het spel zal nu laden en

beginnen. Mensen met een enkelzijdige diskdrive moeten de diskette naar ons terugsturen voor aanpassing: opsturen naar BTTF2 Upgrade, Image Works, Irwin House, 118 South Street, London SE OSW, Engeland.

## **AMIGA**

Zet de machine aan, en wanneer het Werkbank-verzoek verschijnt, duw je de diskette in de ingebouwde drive en het spel zal laden en beginnen.

# **SPECTRUM CASSETTE**

Ouw de cassette in de speler en typ LOAD".'. Het spel zal laden en beginnen.

# SPECTRUM +3 DISK

Duw de diskette in de drive en kies LOADER uit het menu op het scherm. Het spel zal laden en beginnen.

# COMMODORE 64 CASSETTE

Duw de cassette in de speler. Houd SHIFT ingedrukt en druk op RUN/STOP. Druk op play (spelen) en het spel zal laden en beginnen.

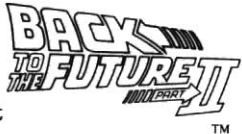

# - 34

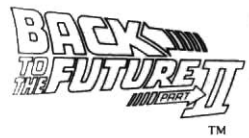

## COMMODORE 64 DISK

Duw de diskette in de drive en typ LOAD "4",8.1, Het spel zal laden en beginnen.

# COMMODORE 128

Typ GO64 en druk vervolgens op RETURN. Typ Y wanneer daar om wordt gevraagd, gevolgd door RETURN, en volg de bijbehorende Commodore 64 aanwijzingen op.

#### AMSIFAD CPG CASSETTE

Ouw de cassette in de speler. Houd CONTBOL ingedrukt en druk op ENTER op het numerieke toetsenblok. Het programma zal laden en beginnen.

#### AMSTRAD CPC DISK

Duw de diskette in de drive en typ RUN " " DISK. Het spel zal laden en spelen.

## IBM PC + COMPATIBELE AFPARATUUF

Duw Oiskette 1 in drive A: van uw systeem en typ vervolgens "A:" gevolgd door RETURN, en typ "BTTF2", opnieuw gevolgd door RETURN. Het programma zal nu laden en beginnen.

CASSETTE-VERSIES OPGELET: Aangezien dir programma uit verschillende delen bestaat, is het nodig om de cassette te starten en stoppen zoals wordt aangegeven op het scherm van de computer. **BEDIENING** 

De spelversie voor de Atari ST en Commodore 64 worden alleen

## -35-

bediend met de joystick. De Commodore Amiga versie kan zowel met de Joystick als met de Muis worden gespeeld. De versies my voor de IBM PC, Spectrum en Amstrad

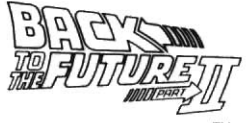

kunnen worden gespeeld met de joystick en ze kunnen ook met een geredefinieerd toetsenbord worden gespeeld. Zie de aanwijzingen op het scherm voor meer informatie.

# EN HIER VERSCHIJn| JlJ OP HET TONEEL ...

Wanneer Doc terugkeert uit het jaar 2015 van een onschuldig vakantiereisje, heeft hij erg slecht nieuws voor Marty. Tenzij hij met hem teruggaat naar de toekomst om de geschiedenis te veranderen. kan de toekomst van zijn familie in gevaar zijn. Aan hem - of beter gezegd, aan jou - is de taak om de zaak op te lossen.

BACK TO THE FUTURE DEEL II is niet eenvoudig öön spel - het bestaat uit vijf aparte spellen die allemaal een hoofdstuk van het verhaal vertellen, metjou als de hoofdpersoon, MartyMcFly. Alsie defilm hebt gezien, zul je het wat gemakkelijker hebben, aangezien alle niveaus direkt op een specifieke scane uit de film zijn gebaseerd. Maar uiteindelijk zijn snelle reflexen en nog sneller werkende hersenen nodig om overal veilig doorheen te komen. We laten het over aan jou. Denk aan de toekomst ....

Het doel is om door Hill Valley te racen en veilig de Town Hall (Stadshuis) te bereiken. Op die manier voorkom je een toekomstige namp voor je zoon. Je hoverboard is erg snel, maar je moet op je tellen passen om Grif en ziin bende te vermijden.

Een typisch scherm ziet er zo uit:

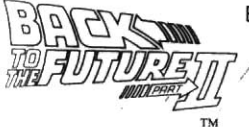

Zoals je ziet, is het scherm verdeeld in twee gebieden. Het grootste deel aan de bovenkant is het spelgebied, terwiil het

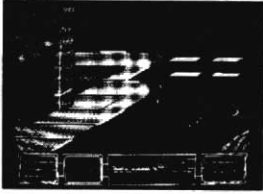

onderste deel het statusgebied is, dattijdens het gehele spelzichtbaar blijft. In het statusgebied staat alles dat je moet weten voor een bepaald niveau, inclusief het jasr waarin je je bevindt [in dit geval is dat 2015), je energieniveau (je begint met een volle balk, en dit wordt langzaam minder), het resterende aantal levens en de resterende tijd, en je score.

#### **BEDIENING**

Je regelt je bewegingen op het scherm door middel van de invoerapparatuur (toetsenbord, muis, of joystick). Om te bewegen, stuur ie jezelf in de gewenste richting. Om te versnellen druk je de apparatuur voorwaarts, en om te remmen trek je deze achteruit. Je kunt aanvallers die ie ontmoet stompen door de keuzeknop in te drukken, maar wanneer je deze ingedrukt houdt, kun je over obstakels heen springen, zoals mangaten, traliewerken, waterplassen en stoepen.

Je opdracht op dit niveau is om Jennifer het huis uit te krijgen zonder dat ze öön van de computergestuurde bewoners tegenkomt, want dit leidt niet alleen tot grote schade aan het zenuwstelsel van Jennifer, maar ook aan het tijdstelsel zelf.

# -37 -

Je ziet je huis van de toekomst van boven en, zoals je zult zien, Jennifer bevindt zich daar met 2 of 3 andere bewoners. Haar het huis  $\oint$ uit krijgen klinkt eenvoudig, maar zo

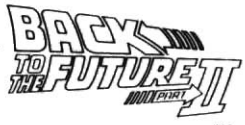

gemakkelijk is het niet, omdat je Jennifer niet rechtstreeks bestuurt. Je ziet een aanwijzer met acht richtingen. Door de richtingwijzer in öön van deze richtingen te bewegen, laat je een van de twee beschikbare deuren oplichten. Door de SELECT (KEUZE) knop te gebruiken, kun je de geselecteerde deuren openen. Wanneer de deuren worden geopend, zullen de bewoners van de aangrenzende kamers van de ene naar de andere kamer gaan.

Alles wat je moet doen is Jennifer veilig door de buitendeur loodsen zonder dat ze een lid van de toekomst-familie tegenkomt. Het is in feite een logische puzzel. dus je zult heelwat malen moeten nadenken over wat je vervolgens gaat doen. De sleutel tot succes ligt niet eenvoudig in het bestuderen van Jennifer's bewegingen, maar ook die van de toekomst-familie. Onthoud met welke richtingen welke deuren worden geopend, en onthoud dat je in feite indirekt de bewegingen van de toekomst-familie bestuurt (op dezelfde manier dat je Jennifer bestuurt). Het lijkt een beetie op schaken, in het opzicht dat je vaak twee of drie zetten vooruit moet denken om de zaak onder controle te houden, dus vooruit plannen kan geen kwaad. Veel succes ....

Het eerste wat je misschien wildoen is uitvinden water mis is gegaan met de tijdstroom, om die vervolgens te repareren. Voordat je dat echter kunt doen, moet je levend terug zien te komen naar de DeLorean - en dat is niet gemakkelijk in het 1985 van deze tijd!

## -3A-

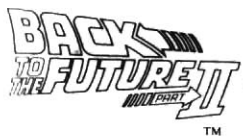

Oit niveau is een gevechtspel dat van rechts naar links rclt. Het doel is om je een weg te vechten door Hill Vallev en de Delonean te bereiken. ln al deze gebieden wondt je

geconfronteerd met verschillende ongewenste plaatselijke bewoners, die er allen op uit zijn om jou te pakken te krijgen - het zijn geen beminnelijke figuren. Om jezelf te verdedigen heb je een eenvoudige reeks vechtbewegingen tot je beschikking (misschien wil je er meer, maar onthoud dat Marty geen Bruce Lee is). De bewegingen werken als volgt...

Het naar links en rechts lopen, het bukken en springen zijn tamelijk voor de hand liggend, maar schoppen en stompen zijn iets ingewikkelder. ledere vechtbeweging is iets verschillend (zoals je zult zien wanneer je liet spel speeltl en ze hebben daarcm een ander effekt op het slachtoffer - dat hangt ook af van wie je precies een pak slaag probeert te geven. Net zoals het tweede niveau is dit een logische puzzel, hoewel je er nu misschien meer vertrouwd mee bent. Het is gebaseerd op de zakpuzzels met 'schuivende blokjes', waar je blokjes in de juist volgorde moet schuiven om een tekening compleet te maken. In dit spel, zie je een afbeelding van Marty die gitaar speelt op de dans. Zo zou die er tenminste uit zien als de blokken waaruit de afbeelding bestaat niet vreselijk door elkaar waren gegooid. Je moet de blokjes in de juiste volgorde schuiven om de afbeelding te voltooien voordat de tijdlimiet verstreikt. Het verplaatsen van blokjes is gemakkelijk - het maken van de afbeelding is iets moeilijker. Je zult zien dat oon ruimte in het blokkenraster altijd leeg is en dit is de ruimte waar je blokjes in kunt schuiven. Kies eenvoudig een blok en beweeg het in de gewenste richting om de ruimte te vullen - en zodoende een nieuwe ruimte te

#### -39-

creâren. Wanneer de afbeelding af is, kun je verder gaan. Net zoals bij het tweede niveau. zorat de logica van de puzzel dat je altijd twee or drie zetten vooruit moet denken als je wilt slagen.

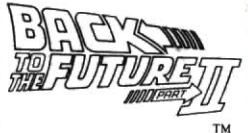

#### **NIVEAU VIJF**

Terwijl Marty zich nog steeds in 1955 bevindt, is hij Biff gevolgd van de Enchantment Under The Sea dans. Hij achtervolgt Biff's auto op zijn hoverboard (dat hij heeft meegebracht uit 2015) door Hill Valley. Biff heeft nog steeds de almanak en om te zorgen dat de tijd niet uit balans raakt, moet Marty de almanak terugkrijgen voordat Biff zijn bestemming bereikt. Net zoals op andere niveaus, heb je verschillende vijanden waar je slag mee moet leveren, inclusief de oude Biff, Biff's handlangers en de politie van Hill Valley - gelukkig kun je ze zoals voorheen aanpakken. Zoals je al hebt gezien, kun je ook onderweg objekten verzamelen voor extra energie, punten en versterkingen (zie NIVEAU EEN voor informatie). Vergeet niet om de almanak te grijpen voordat Biff of iemand anders je te grazen neemt. Je toekomst hangt er van af.

## **EINDSPEL**

Zelfs als je er in slaagt om BACK TO THE FUTURE DEEL II te voltooien, is het avontuur nog lang niet over, zoals je zult zien in de eindscäne van het spel. Er volgt nog öön hoofdstuk ...

# Blijf uitkijken voor BACK TO THE FUTURE DEEL III van Imageworks.

#### FSDAÑAL

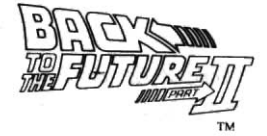

© 1990 Mirrorsoft Limited, Image Works, Irwin House. 118 Southwark Street, London SE1 OSW Tel: 071 928 1454 Fax: 071 583 3494 © 1989 UCS + AMBLIN

Este programa de ordenador y toda la documentación y materiales relacionados están protegidos por las leyes Nacionales y Internacionles de derechos de autor. Almacenamiento en sistemas de cobranza, reproducción, traducción, alquiler, préstamo, difusión y presentación en público están prohibidas sin la previa autorización escrita de Mirrorsoft Limited. PEPSI and PEPSI-COLA are registered trademarks used with the permission of Pepsico Inc.

#### **CREDITOS**

DE VUELTA AL FUTURO II PARTE fue diseñada y programada por Images Limited. La música fue escrita y presentada por David Whittaker. El manual fue escrito por Gary Whitta.

Si usted experimentara cualquier tipo de problema al cargar este producto, haga el favor de poner el disco SOLAMENTE (conserve el empaque y documentación) en un empaque fuerte y envielo a: Department BTF, Image Works, Irwin House, 118 Southwark Sreet, London SE1 OSW con una pequeña descripción del problema. Nosotros haremos el esfuerzo de proveerlo con un repuesto dentro de 28 días después de haber recibido su disco dañado. Esto no afecta de ninguna manera sus derechos.

#### . 41

#### **PARA CARGAR**

## **ATARIST**

Inserte el disco en la unidad de disco y encienda la maquina. El juego ahora se cargará

y ejecutará. Si usted tiene una unidad de disco de una sola cara deberá devolver el disco para modernizarlo: envielo a BTTF2 Upgrade, Image Works, Irwin House, 118 South Street, London SE1 OSW.

## **AMIGA**

Encienda la máquina, y cuando el banco aparezca, inserte el disco en la unidad interna de disco y el programa se cargará y ejecutará.

#### **SPECTRUM CINTA**

Inserte la cinta en el cassette y escriba LOAD "". El juego se cargará y ejecutará.

## **SPECTRUM +3 DISCO**

Inserte el disco en la unidad de disco y seleccione LOADER del menú en la pantalla. El juego ahora se cargará y ejecutará.

## **COMMODORE 64 CINTA**

Inserte la cinta en el cassette.. Presione SHIFT y apriete RUN/STOP. Apriete play en el cassette y el juego se cargará y ejecutará.

# **COMMODORE 64 DISCO**

Inserte el disco en la unidad de disco y escriba LOAD"\*", 8, 1. El juego se cargará y ejecutará

- 42 -

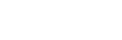

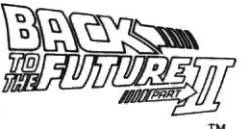

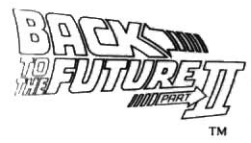

#### **COMMODORE 128**

Escriba GO64 y después apriete RETURN. Escriba Y cuando se lo pida el programa, seguido de RETURN, después siga las instrucciones apropiadas para la Commodore

64

# **AMSTRAD CPC CINTA**

inserte la cinta en el cassette. Presione CONTROL y apriete ENTER en el teclado numérico. El juego se cargará y ejecutará.

## **AMSTRAD CPC DISCO**

Inserte el disco en la unidad de disco y escriba RUN""DISK. El juego ahora se cargará y ejecutará.

# **IBM PC + COMPATIBLES**

Inserte el disco 1 en la unidad A: de su sistema y escriba "A:" seguido de RETURN, y luego escriba "BTTF2", seguido otra vez de RETURN. El programa ahora se cargará y ejecutará.

VERSIONES DE CINTA, TOME NOTA, POR FAVOR: Debido a que este programa está compuesto de varias partes, será necesario parar y comenzar la cinta como le instruya la pantalla del ordenador.

## **CONTROLES**

Las versiones de Atari ST y Commodore 64 están controladas por la palanca de mando solamente. La versión de Commodore Amiga puede ser controlada por la palanca de mando o por el ratón. Se pueden controlar las versiones de IBM PC, Spectrum y Amstrad con la palanca de mando y además tienen una opción de teclado redefinible. Refiérase a las instrucciones de la pantalla para más detalles.

## - 43

# **AQUI ES DONDE TU** coMrENZAS....

Volviendo del año 2015 después de un viaje m turístico inocente, Doc tiene noticias muv

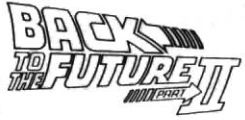

malas para Marty. A menos que vuelven al futuro con él para cambiar el curso de la historia, el futuro de su familia podría estar en peligro. Ahora depende de él - o más bien de tí- resolver la situación.

VUELTA AL FUTURO, PARTE II no es solamente un juego - son cinco juegos separados que cuentan una historia cada uno, contigo como el principal protagonista, Marty McFly. Si tu has visto la película, tendrás alguna ventaja, ya que cada nivel está basado directamente en una escena específica de la película, pero finalmente es la rapidez de tus reflejos y sobretodo tu más ágil mente que te hará llegar al final a salvo. Ahora depende de tí. Piensa en el futuro...

EL objeto es correr por el Valle Hill y llegar a salvo al Ayuntamiento, para así prevenir un futuro desastre para su hijo. Tu patinete aéreo [hoverboard] es un deslizador muy ágil, pero tendrás que moverte rápidamente para evitar a Griff y su banda.

Una presentación de pantalla típica será más o menos así:

-44 -

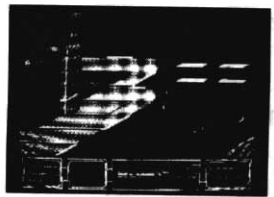

Como puedes ver la pantalla está dividida en dos zonas. La parte más larga en la<br>parte de arriba es la zona de juego, mientras que la sección de abajo es la zona del estado de juego, que aparece durante el juego. La zona del estado de

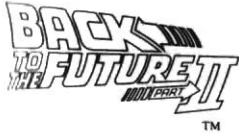

iuego muestra todo lo que necesitas saber, relacionado con el juego en ese momento, incluído el año en el que estás [en este caso 2015], tu nivel de nergía [comienzas con una barra llena, que se va agotando durante el

luego), el número de vidas y el tiempo que te quedan y tu puntuación.

#### CONTPOLES

Controlas tus movimientos en la pantalla usando la unidad periférica de datos [teclado, ratón o palanca de mandos]. Para moverte por la pantalla, conduce en la dirección que quieres ir. Para acelerar, empuja la unidad hacia adelante y para parar tira hacia atrás. Puedes golpear atacantes que vienen por delante apretando el botón seleccionado, pero podrás saltar por encima de obstáculos, como **aquieros de hombre, reias, pozos y bordillos, manteniéndole apretado** 

Tu misión en este nivel es sacar a Jennifer de su casa sin encontrarse con ninguno de los ocupantes controlados por el ordenador. Esto no solamente causaría un tremedo daño al sistema nervioso de Jennifer, sino que también dañaría la estructura del tiempo.

Tu puedes ver tu hogar del futuro desde la altura y, como podreas darte cuenta, Jennifer estará allí con otros dos o tres ocupantes. Sacarla suena sencillo, pero está muy lejos de serlo como ves, ya que no controlas directamente a Jennifer. Tienes un indicador con ocho direcciones. Moviendo el indicador en cualquiera de las direcciones, iluminarás dos de las puertas disponibles. Puedes abrir las puertas seleccionadas usando el botón SELECT. Cuando se han abierto las

# - .15 -

puertas. los ocupantes de las cuartos conectados se moverán de uno a otro.

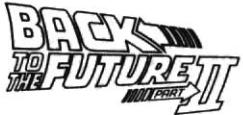

Lo único que tienes que hacer is sacar a Jennifer fuera de la casa a salvo sin chocarse con ninguno de la familia del futuro. Basicamente es un puzle de lógica, así que tendrás montones de tiempo para sentarte tranquilamente y pensar duramente cal es tu siguiente movimiento. La clave del éxito es no sólo observar los movimientos de Jennifer, sino también los de la familia del futuro. Memoriza que direcciones abren puertas y recuerda que tu tienes el control de los movimientos de la familia del futuro indirectamente [de la misma manera en que controlas a Jennifer]. Es un poco como ajedrez en el sentido de que a menudo tendrás que planear dos o tres movimientos para estar por encima de la situación, así que un poco de reflexión no te vendrá mal. Buena suerte...

Puede que entender lo que ha ido mal con el flujo del tiempo y corregirlo sea la primera cosa en tu mente, pero antes de que hagas eso, tienes que volver al DeLorean vivo - y con 1985 en el estado en que está no es cosa fácil.

Este nivel es un combate de movimientos de derecha a izquierda. donde el objetivo es salir del Valle Hill luchando y llegar al DeLorean.

En cada una de estas zonas te encontrarás con una variedad de residentes locales indeseables que te intentarán matar - no son gente simpática. Tienes una gama sencilla de movimientos de combate a tu disposición para defenderte [ es posible que te gusten más, pero

#### - 46 -

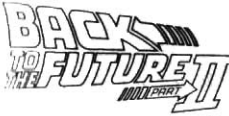

recuerda que tu no eres Bruce Leel. Los movimientos son como siguen...

Andar de izquierda a derecha, agacharte y saltar son demasiado obvios, pero golpear y dar patadas es algo más comlicado. Cada movimiento de combate es ligeramente diferente [como verás cuando juegas el juego] y por lo tanto tendrás un efecto diferente en la víctima -esto dependerá exactamente de a quien estás intentando vencer

Como en el segundo nivel, este nivel es un puzle de lógica, aunque esta vez es probable que estes más familiarizado con él. Este está basado en el juego de puzle de azulejos, donde la idea es deslizar las tejas para completar el dibuio.

En este juego la imagen que verás es una versión animada de Marty tocando la guitarra en el baile. Al menos será, si es que las tejas que forman el dibujo no estuviesen tan desordenadas. Tu tarea es deslizar las tejas en orden, para así completar el dibujo antes de que se termine el tiempo.

Es fácil mover las tejas, hacer el dibujo no lo es. Como podrás darte cuenta uno de los espacios en la rejilla de tejas está siempre vacío y éste será el espacio al que tendrás que deslizar las tejas. Selecciona una teja y muévela en la dirección adecuada, para así llenar el espacio vacio y al mismo tiempo crear uno nuevo.. Una vez que el dibujo esté completo podrás seguir.

Como en el segundo nivel, la lógica de este puzle quiere decir que

#### $-47-$

tienes que planear dos o tres movimientos si quieres llegar a algún lado.

## **NIVEL CINCO**

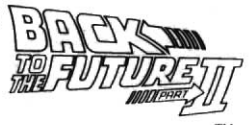

Aún en 1955, Marty ha seguido en su patinete aéreo [que trajo de vuelta de 2015) a Biff, que va en su coche, desde el baile el Enchatment Under the Sea a través del Valle Hill.

Biff aún tiene el Alamanaque y, para evitar que el tiempo vaya sesgado, Marty tiene que recuperarlo antes de que Biff llegue a su destino.

Como antes, tienes que luchar con varios enemigos, incluyéndote a tí y al Viejo Biff, los guardaspaldas de Biff y la policía de I Valle Hill afortunadamente, puedes luchar con ellos como antes. También. recoge objetos en tu camino para darte energía extra, puntos y arranques [mira NIVEL UNO para los detalles].

No te olvides de coger el Alamanaque antes de que Biff u otro te pille. Tu futuro depende de ésto.

## **FIN DE JUEGO**

Aún si consigues completar VUELTA AL FUTURO PARTE II, la aventura está lejos de acabarse, como revelará la secuencia del final de juego. Hay otro capítulo más todavía...

# Estate atento a VUELTA AL FUTURO **PARTE III, de ImageWorks.**

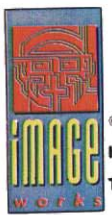

@ 1990 Mirrorsoft Limited. @ 1989 UCS + AMBLIN Image Works, Irwin House, 118 Southwark Street, London SE1 OSW Tel: 071 928 1454 Fax: 071 583 3494

#### "GREAT ESCAPES" - WEEKEND BREAK PROMOTION

Watch out! Over the next 10 months Mirrorsoft will be including 15 of it's forthcoming releases on Amiga. ST & PC in it's exclusive "Great Escapes" promotion.

All 15 titles have a token attached to the back page of the manual. (Like the one below)

Once 5 have been collected you receive your "Great Escapes" directory giving details of over 200 hotels in and around the UK, along with a voucher entitling you & a partner to two nights free accommodation (the prices of meals being clearly stated in the directory before you book).

You then call our "Great Escapes" hotline and let us organize it all for you.

#### **UK RESIDENTS ONLY**

Please call 061 727 8363 to get your free directory and further details.

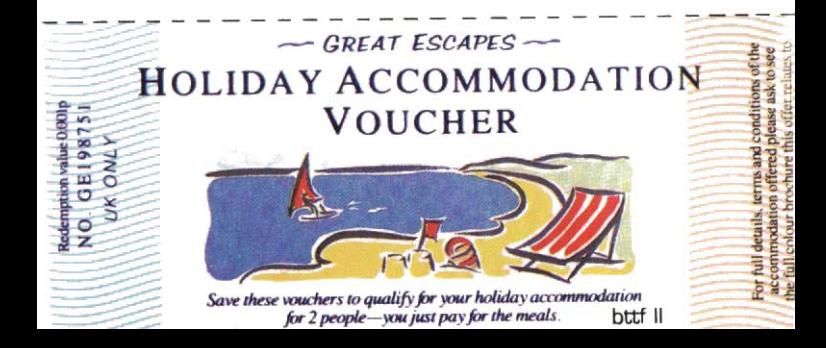